# CA770 Laserový dálkoměr

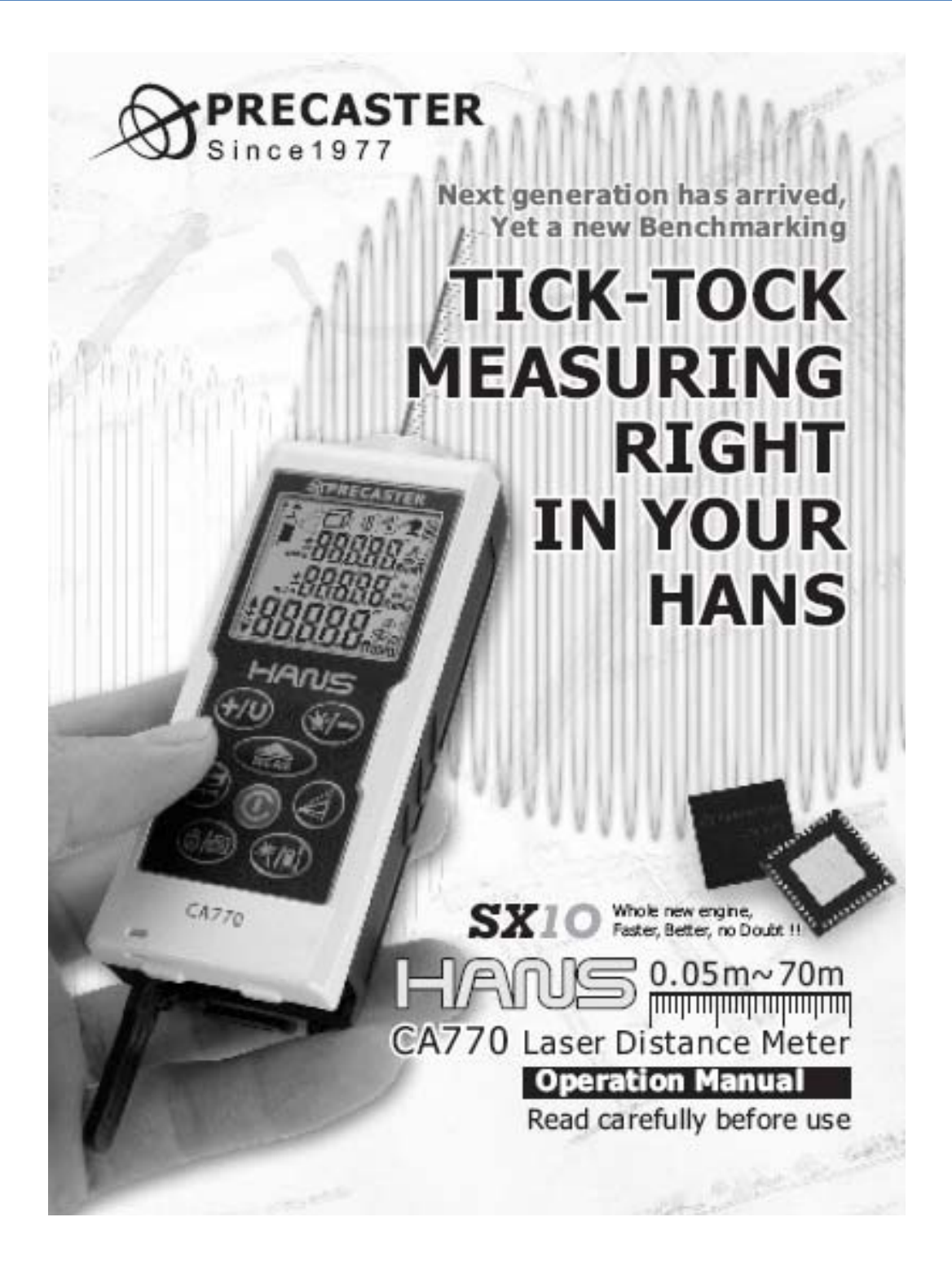

**Uživatelská příručka**

#### **Před prvním použitím:**

- Děkujeme, že jste si zakoupili tento přístroj. Prosím, pečlivě si přečtěte jeho bezpečnostní pokyny.
- Tento přístroj vysílá laserové záření. Použití ovládacích prvků a seřizovacích procedur jinak, než je zde uvedeno, může vést k vystavení laserovému paprsku. Nikdy se nedívejte přímo do laseru a nezaměřujte laserový paprsek na druhé.
- Přístroj obsahuje laserovou polovodičovou diodu s vlnovou délkou 650 nm.
- Celkový trvalý výkon paprsku nikdy nepřekročí jeden mW.
- Přístroj vyhovuje EMC zkouškám dle EN61000‐6‐3, 2001+A11:2004,EN6100‐6‐ 1:2001,EN6100‐4‐2, EN6100‐4‐3,EN60825, FCC test dle PART15

#### **Výměna baterií**

- Přístroj je napájen dvěma články AA.
- Stav baterií je ukázán na úvodní obrazovce.
- Pokud ikonka baterie svítí trvale, pak máte k dispozici ještě asi 1000 měření.
- Nízký stav baterií je zobrazen blikáním.
- Abyste baterie vyměnili, sundejte víko krytu, vložte do pouzdra nové baterie se správnou polaritou a uzavřete víko schránky baterií.

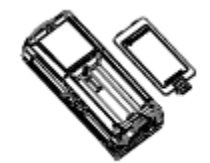

#### **Přehled částí přístroje CA770**

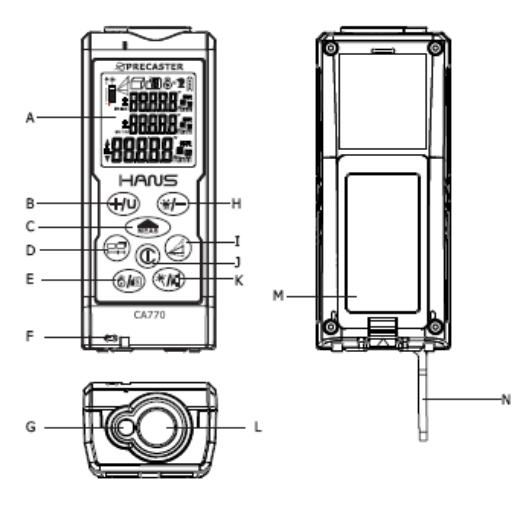

- 
- 
- 
- Rozměr Vytyčení
- E. Odpočítávací měření/Paměti
- F. Držák pásky na ruku
- G. Okénko vysílače laseru
- H. Odečti / Podsvícení
- I. Pythagorova věta I, II & III

### **Přehled částí obrazovky**

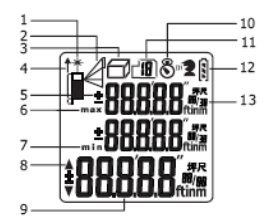

- 
- 
- △ Jednoduchý Pythagoras 7. Displej minima
- 
- 
- 
- □ Měření plochy 11. Paměti
- Měření objemu 12. Stav baterií
- 
- A. LCD 3. Tlačítko zapnutí/mazání
- B. Přepínač Přičti/jednotky K. Přepínač reference/ukazovátka laseru
- C. Měření/Dyna‐měření L. Okénko přijímače odraženého paprsku
- D. Funkce měření **M.** Kryt baterií
	- Plocha N. Výklopný měřící hrot

- 1. Indikátor laseru 5. Přičti a odečti
- 2. Nepřímé měření **1920 procesoru 1920 květení ve**brané 1930 květení 1930 květení 1930 květení 1930 květení 1930 květení 1930 květení 1930 květení 1930 květení 1930 květení 1930 květení 1930 květení 1930 květení 1930 květe
	-
- Součet dvou Pythagorů 8. Indikátor směru vytyčení
- Odečet dvou Pythagorů **19. se obrazovka a jednotky**
- 3. Měřící funkce 10. Odpočítávací měření
	-
	-
- 4. Měřící reference 13. Sub‐obrazovka a jednotky

Rozlišení 1 mm b. CA700 Přesnost ± 1.5 mm c. Silikagelový ochr. povlak Rychlost měření **18. sekund 18. sekund 18. sekund 18. sekund 18. sekund 18. sekund 18. sekund 18. sekund 18. sekund** Typ laseru 650 nm, Třída 2, < 1 mW e. Bezpečnostní páska Rozměry 110 x 45 x 30 mm f. Technická tužka Pracovní teplota ‐5° C až +40° C g. Návod k použití Skladovací teplota ‐20° C až +60° C Automatické vypnutí Laseru po 30 sekundách Celého přístroje **byla na postale za na po 180 sekundách** 

Rozsah měření\* 0.5 – 70 m a. Pouzdro na přenášení

#### Specifikace Veškeré příslušenství

- 
- 
- 
- 
- 
- 
- 

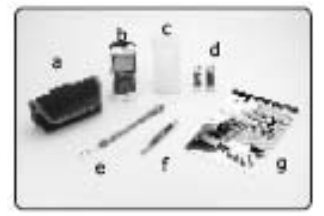

\*Pracovní rozsah a přesnost závisí na tom, jak dobře se odrazí energie laseru odrazí od povrchu (většinou se jedná o rozptýlené světlo) a na odrazivosti cíle. Jas laserového bodu je možno zvýšit použitím cílové destičky (Kodak White), což pomůže zvýšit rozsah přístroje a jeho přesnost.

\*Za příznivých podmínek by měla být přesnost přístroje ± 1.5 mm (2δ) a kolísání odchylky ± 0.25 mm/m je nutno brát v úvahu po deseti metrech.

\*Za nepříznivých podmínek jako jsou silné sluneční světlo, hrubý povrch cíle, velmi krátké vzdálenosti nebo příliš slabý či příliš silný odražený signál, se může stát, že odchylka dosáhne více než ± 10 mm a vyvolá se cykl nejednoznačnosti, který povede k neočekávaným výsledkům.

#### **Zapnutí přístroje**

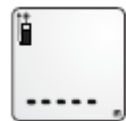

- Před začátkem měření se ujistěte, že baterie byly správně nainstalovány do přístroje správně, viz strana 1.
- Stiskněte jednou tlačítko  $\circledR$ , abyste přístroj aktivovali.
- Počáteční obrazovka bude blikat po dobu kontroly přístroje.
- Po skončení kontroly přístroje se na displeji ukáže obrazovka standby.

#### **Měřící vzdálenost**

• VAROVÁNÍ!

Po zapnutí přístroje bude vyzařován paprsek laseru. Zkontrolujte si ikonku v levém horním rohu obrazovky, zda se paprsek vysílá.

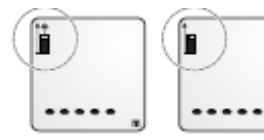

- Pokud laser není aktivní, stiskněte (REAS), abyste ho spustili.
- Pak zaměřte paprsek laseru na váš cíl a snažte se držet jeho tečku na tomto cílu.
- Stiskněte (FRAS), abyste aktivovali měření.
- Celé měření skončí, až uslyšíte cvaknutí a naměřený výsledek se ukáže na hlavní obrazovce.
- Po měření se laser vypne.

#### **Sečtěte naměřené vzdálenosti**

- Výpočet součtu vzdáleností je jednoduchý s pouze několika tlačítky.
- Pokud už máte první rozměr, stiskněte  $\bigoplus$ , abyste si ho uložili do paměti (přechodně).
- Pak změřte další vzdálenost a až jí budete mít, stiskněte znovu
- Součet se zobrazí na hlavní obrazovce a tam i uvidíte, co jste sečetli.

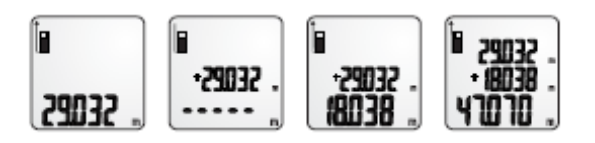

#### **Odečtěte naměřené vzdálenosti**

- Výpočet rozdílu vzdáleností je jednoduchý s pouze několika tlačítky.
- Pokud už máte první rozměr, stiskněte , abyste si ho uložili do paměti (přechodně).
- Pak změřte další vzdálenost a až jí budete mít, stiskněte znovu
- Součet se zobrazí na hlavní obrazovce a tam i uvidíte, co jste odečetli.

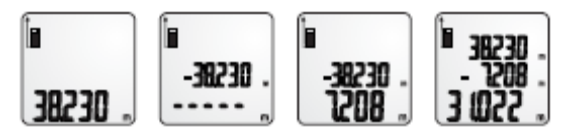

Poznámka: Ujistěte se, že sčítáte i odečítáte ve stejných jednotkách.

#### **Dynamické měření (Kontinuální měření)**

- Abyste aktivovali dynamické měření (kontinuální měření), podržte tlačítko  $\widehat{\mathbb{R}}$  , pak přeskočíte do měřícího módu Dyna.
- V měřícím módu Dyna bude rovněž aktivován paprsek laseru.
- Abyste ho pozastavili, stiskněte  $\widehat{\mathbb{R}}$ nebo  $\mathbb{\mathbb{C}}$
- Na obrazovce přístroje se vám ukáže Maximální a Minimální hodnota.
- Abyste Dyna mód opustili a vrátili se do normálního módu, stiskněte  $\circledR$

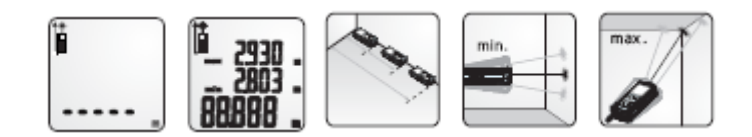

### **Odpočítávací měření**

- Pro stabilnější měření byste mohli využít odpočítávací funkci, která spustí měření v nastavených časech.
- Stiskněte Ø/<sup>3</sup> pro nastavení času samospouště.
- Časovač se dá nastavit v rozmezí od 3 do 15 sekund.
- Po nastavení časovače stiskněte **milisty pro aktivaci měření.**
- Po pípnutí se výsledek objeví na displeji.

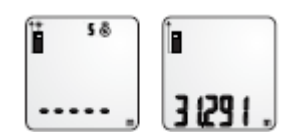

### **Reference měření**

- Implicitně je reference měření nastavena na zadní hranu přístroje.
- Přístroj má tři reference: zadní hranu, přední hranu a konec výklopného hrotu.
- Pro změnu reference stiskněte tlačítko (kli), každý stisk způsobí změnu. Sekvence změn: předek → zadek → konec hrotu.

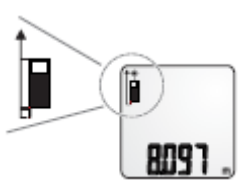

### **Jednotky měření**

• Abyste změnili jednotky měření, podržte tlačítko <sup>(+/U</sup>). Na každé podržení se změní délkové jednotky (metry, stopy, palce).

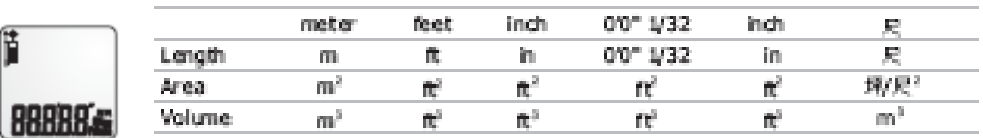

## *Měřící funkce*

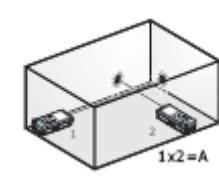

- **a. Měření plochy**
- Stiskněte jednou pro umožnění měření plochy (Area).
- Laser bude aktivován až vstoupíte do měření plochy (Area Measuring).
- Postupujte podle instrukcí na hlavní obrazovce, abyste změřili šířku a délku.
- Pokud jednou ukončíte všechny instrukce, objeví se na obrazovce plocha (Area).
- Abyste změnili zobrazované jednotky, podržte  $\overline{+10}$ .

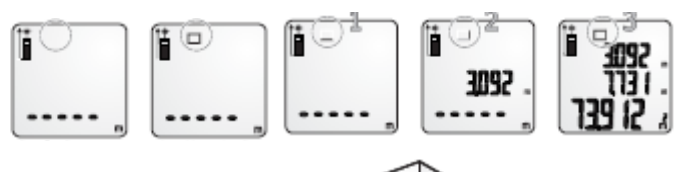

### **b. Měření objemu**

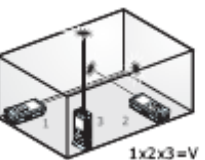

- Stiskněte dvakrát pro umožnění měření objemu (Volume).
- Laser bude aktivován až vstoupíte do měření plochy (Area Measuring).
- Postupujte podle instrukcí na hlavní obrazovce, abyste změřili šířku, délku a výšku.
- Pokud jednou ukončíte všechny instrukce, objeví se na obrazovce objem (Volume).
- Abyste změnili zobrazované jednotky, podržte  $\overline{u}$ .

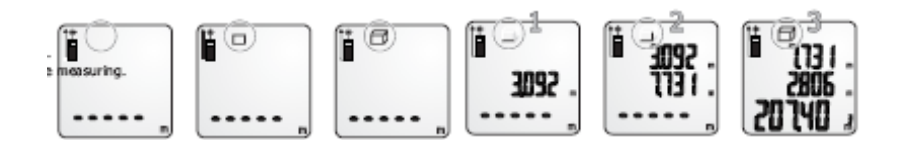

### **c. Nepřímé měření**

- Stiskněte (d), abyste vstoupili do nepřímého měření.
- Všechny výpočty jsou založeny na Pythagogově větě (a $2 + b^2 = c^2$ ) a výška se při nich měří nepřímo.
- Pokud vstoupíte do nepřímého měření (Indirect Measuring), bude aktivován laser. Postupujte podle instrukcí na obrazovce, abyste dostali šikmou vzdálenost a vodorovnou vzdálenost, z nichž se pak vypočte výška.
- Pro Pythagora II (součet dvou výšek) a Pythagora III (rozdíl dvou výšek) je pokročilý výpočet založen na Pythagoru I.

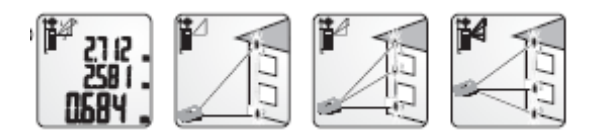

#### **Vytyčování**

- S tímto přístrojem máte možnost vytyčovat, abyste si urychlili práci.
- Nastavte si vytyčovací vzdálenost a pak budete snadno upozorněni, pokud použijete Dyna‐ měření.

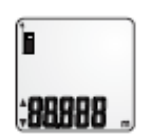

#### **a. Nastavení**

- 1. Stiskněte v třikrát, abyste editovali délku vytyčení.
- 2. Stiskněte  $\overline{410}$ , abyste zvýšili svoji hodnotu.
- 3. Stiskněte (\* ), abyste snížili svoji hodnotu.
- 4. Stiskněte (MIAS), abyste se přepínali mezi čísly.
- 5. Až bude hodnota stanovena, stskněte , abyste dokončili nastavení.
- 6. Abyste znovu nastavili nulu, stiskněte tlačítko vypínače  $\circledR$ .

#### **b. Měření s vytyčením**

- 1. Pokud jste v módu Dyna‐měření, mohli byste si všimnout šipek, které se objeví vlevo od čísel.
- 2. Následujte šipku a vytyčujte vzdálenosti, které potřebujete.
- 3. Až se budete přibližovat nastavené vzdálenosti vytyčení, budete upozorněni pípáním.

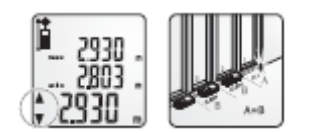

#### **Vybavení paměti**

- Přístroj je vybaven funkcí vybavení paměti, kterou spustíte podržením tlačítka
- Dvacet posledních měření bude vybaveno na obrazovce. Abyste se v tomto seznamu

pohybovali nahoru, stiskněte  $\bigoplus$ , pro pohyb směrem dolů stiskněte  $\bigoplus$ .

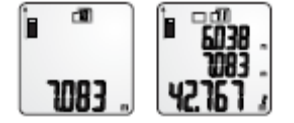

#### **Spínač podsvícení a spínač laserového indikátoru**

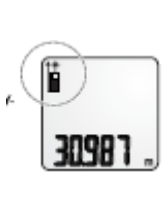

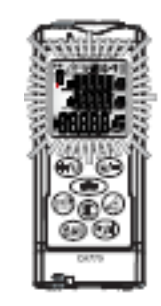

- Abyste u přístroje zapnuli či vypnuli podsvícení displeje, stiskněte
- Abyste aktivovali laserový indikátor, podržte Rovněž i ikonka laseru se bude zobrazovat trvale.

#### **Chybové kódy**

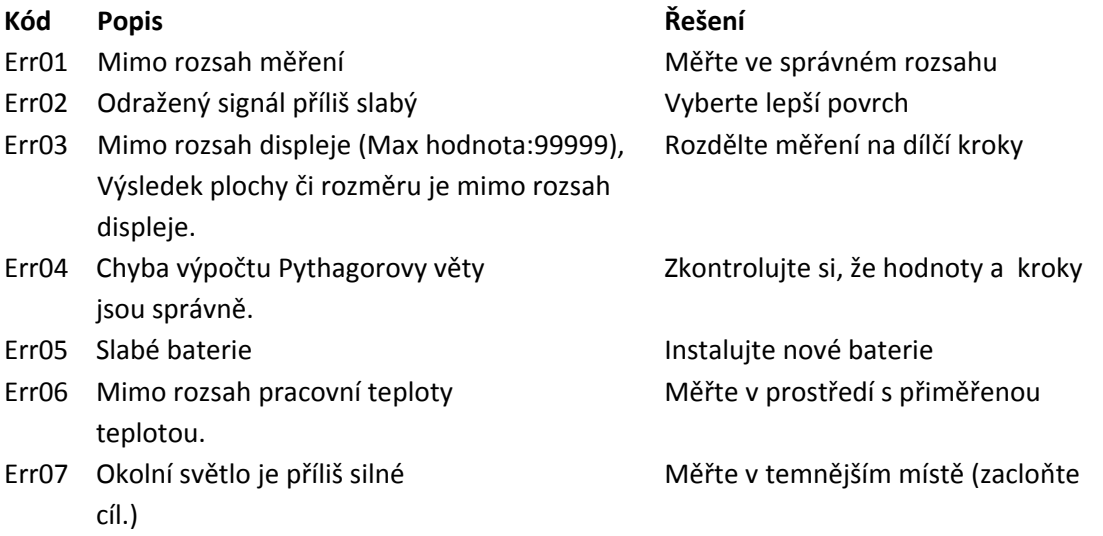

### **Záruka podpory**

Prosím kontaktujte svého dodavatele, pokud budete mít nějaký problém s dálkoměrem.

Geoobchod, s.r.o. Gen. Svobody 56 533 51 Pardubice Czech Republic

Tel: 800 123 228 [www.geoobchod.cz](http://www.geoobchod.cz/)